## **Step 1:** Go to:

<http://libweb1.lib.buffalo.edu/infotree/resourcesbysubject.asp?subject=Social+Work>

This link brings you to the **Social Work Top Resources** for searching articles and electronic journals that you will find helpful in doing research for your Social Work courses.

You'll notice that some of these online databases offer **Full –Text** articles, others only offer **Partial Full-Text.**

**Step 2:** For purposes of this tutorial choose **Academic Search Complete** but please take the time to explore the other databases, at your leisure.

## University at Buffalo Libraries

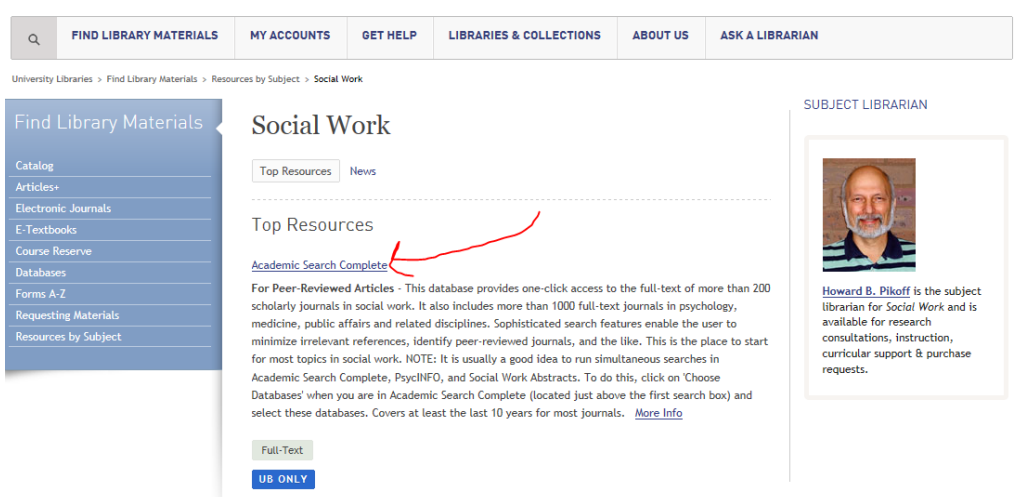

**Step 3:** When you click on Academic Search Complete you will be brought to the **EBSCO HOST** page.

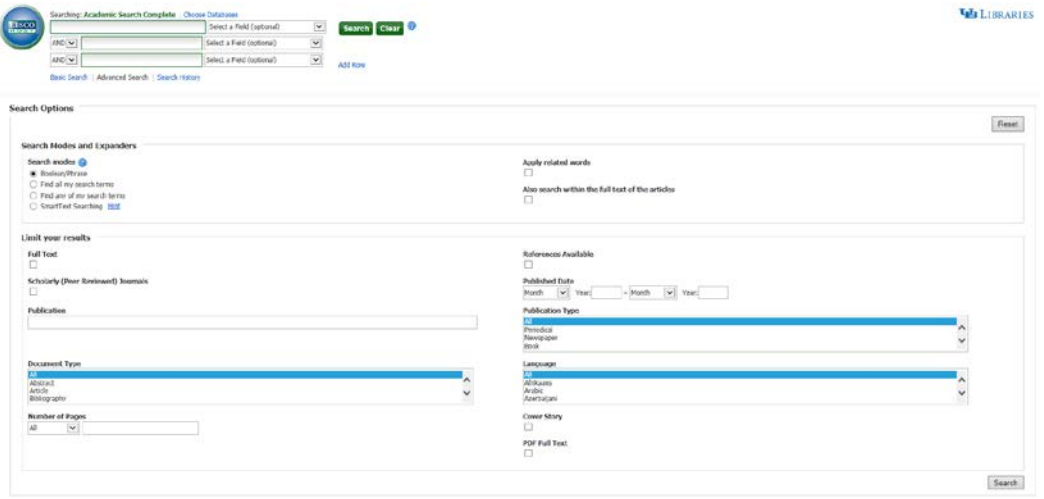

**Step 4:** On the **EBSCO HOST** page, you will *enter your search topic* in the box at the top of the page.

Notice your **Search Options**. You can choose whether you want to search a phrase, whether you want to find all your search terms, any of your search terms, or SmartText Searching.

You may or may not want to check the box for **Full Text**. This will give you a search result for full text articles only. Full text articles may be helpful when doing research for a paper, as you will get more information from a full text article.

Also, you can check the box for **Scholarly (Peer Reviewed) Journals**. By checking this box, your search will yield only articles from Peer Reviewed Journals.

You may be required in your courses to have a particular number of articles from **Peer Reviewed Journals** listed on your references page.

You can also choose a **Published Date** to narrow your results if you are looking for articles published during a specific month or year, or you may be searching for a particular article that you know was published during a specific month and year. This will narrow your results significantly.

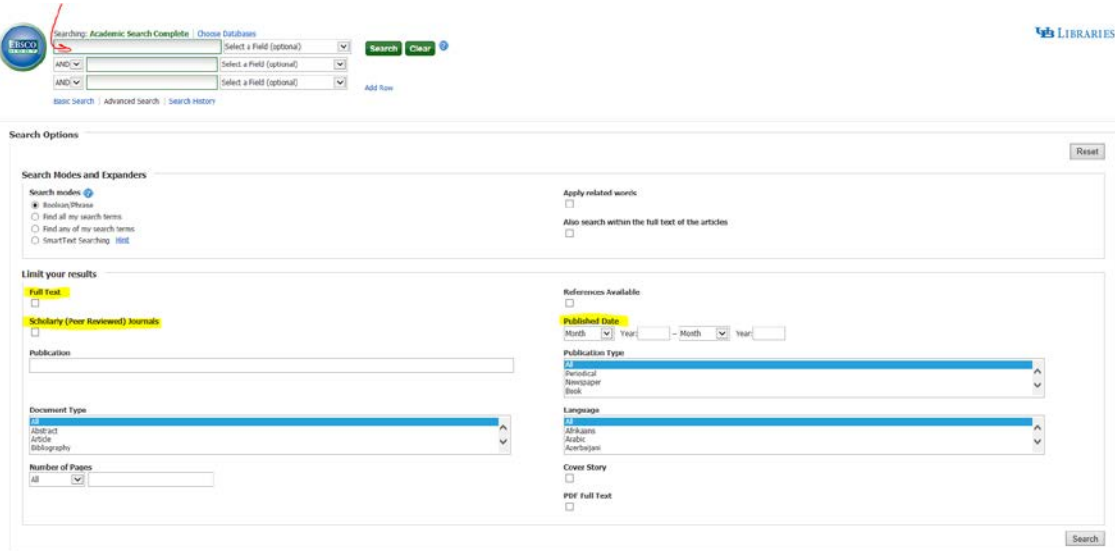

**Step 5:** For purpose of this tutorial, I've entered the words *Access to healthcare in rural areas* in the search box. I've also checked the box for both **Full Text**, and **Scholarly (Peer Reviewed) Journals**. Then I clicked the **Search** button at the bottom of the page.

This search yields 13 results. By clicking the link to the **PDF Full Text** listed under each article, you will be able to pull up the article directly, and then will be given options to save and print.

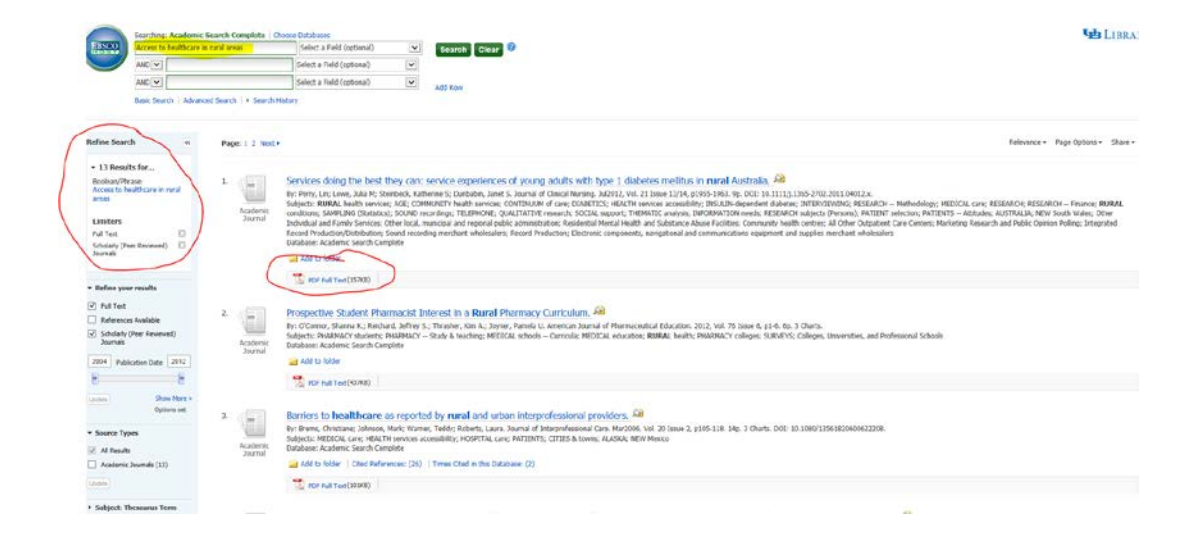

## **Step 6:** Choosing an article.

After scrolling through the search results, let's say you want to access choice #3, as it sounds like it may have the most information that is relevant to what you are researching. Click on the title of the article: **Barriers to healthcare as reported by rural and urban interprofessional providers**.

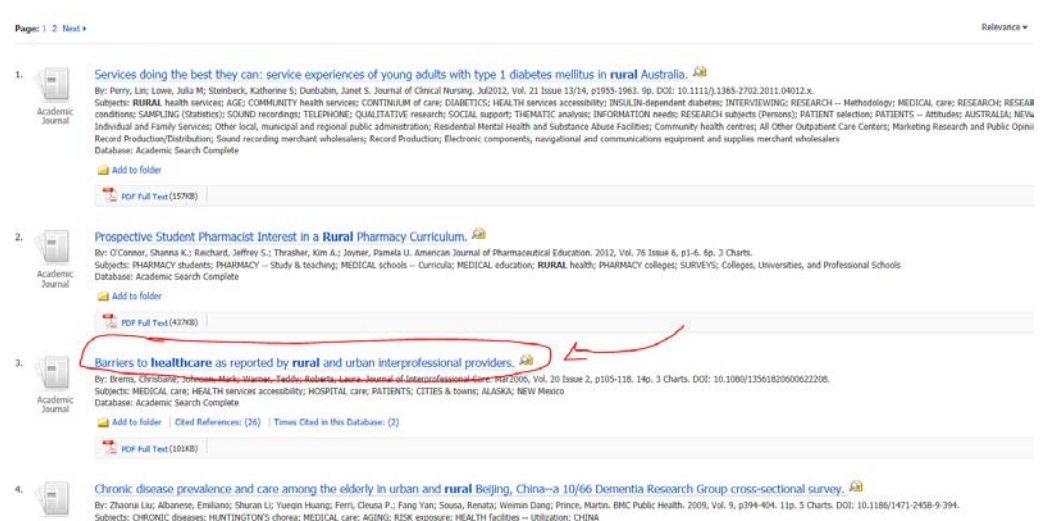

**Step 7:** By clicking on the article title, you will be brought to a more detailed view of the record, including the Authors, Source, and an Abstract. You can read the abstract and decide if this is, in fact, the type of research you are looking for, and whether you would like to access the full text.

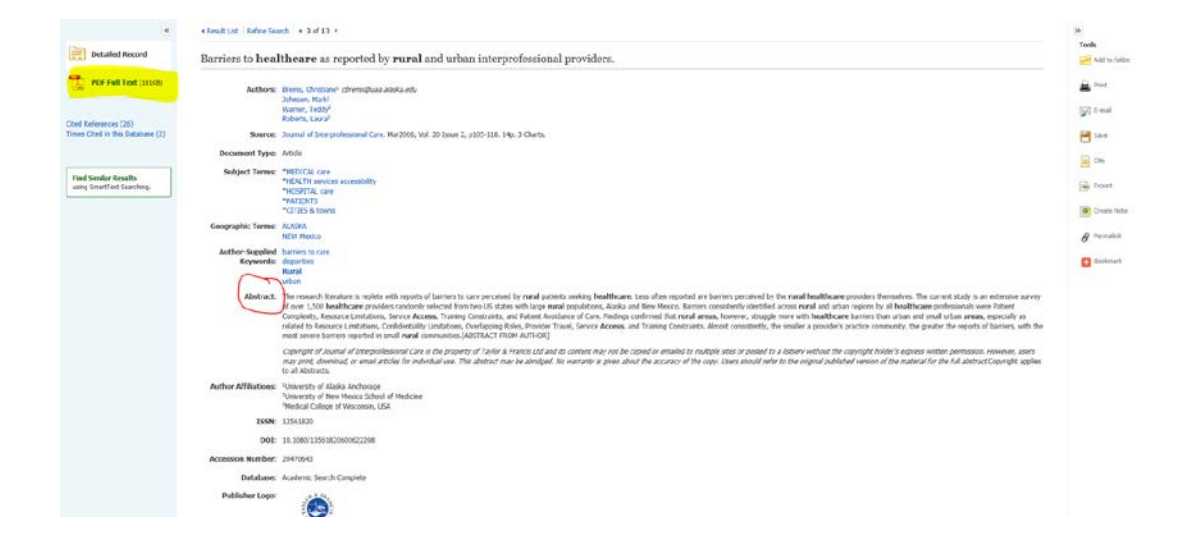

If you would like to see the full text, click on **PDF Full Text** on the left hand side of the page.

## **Step 8:** Saving or Printing an Article

Once you have pulled up the **PDF Full Text**, you have the option to either print the article, save the article, or you can email the article to yourself to read later on, or print at a later time. Click on either the print or email icon on the sidebar.

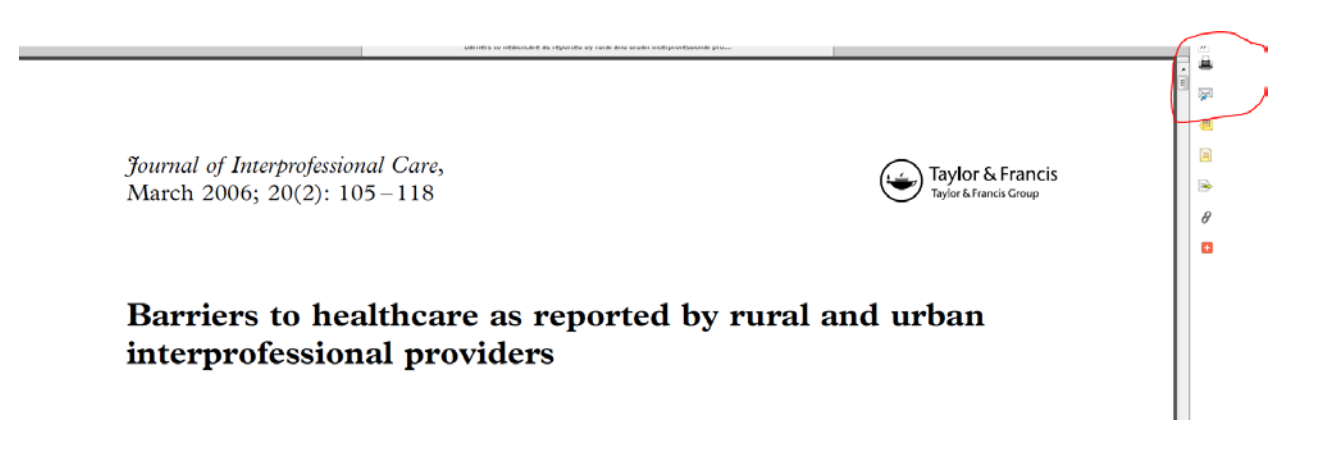

Step 9: Perhaps you've pulled this article, and though relevant, you'd like more articles similar to it. Perhaps you'd like a broader selection of articles to choose from. The first search yielded only 13 articles but it was also a pretty narrow search. You can yield a greater number of results by doing a broader search.

You may notice that the article title, *Barriers to healthcare as reported by rural and urban interprofessional providers*, includes some key words that will help you broaden your search.

I've gone back to the **EBSCO HOST** page and entered **barriers to health care** in the search box. I also entered the same Limiters of **Full Text** and **Scholarly (Peer Reviewed Journals).** You'll see that the new search has yielded 469 articles.

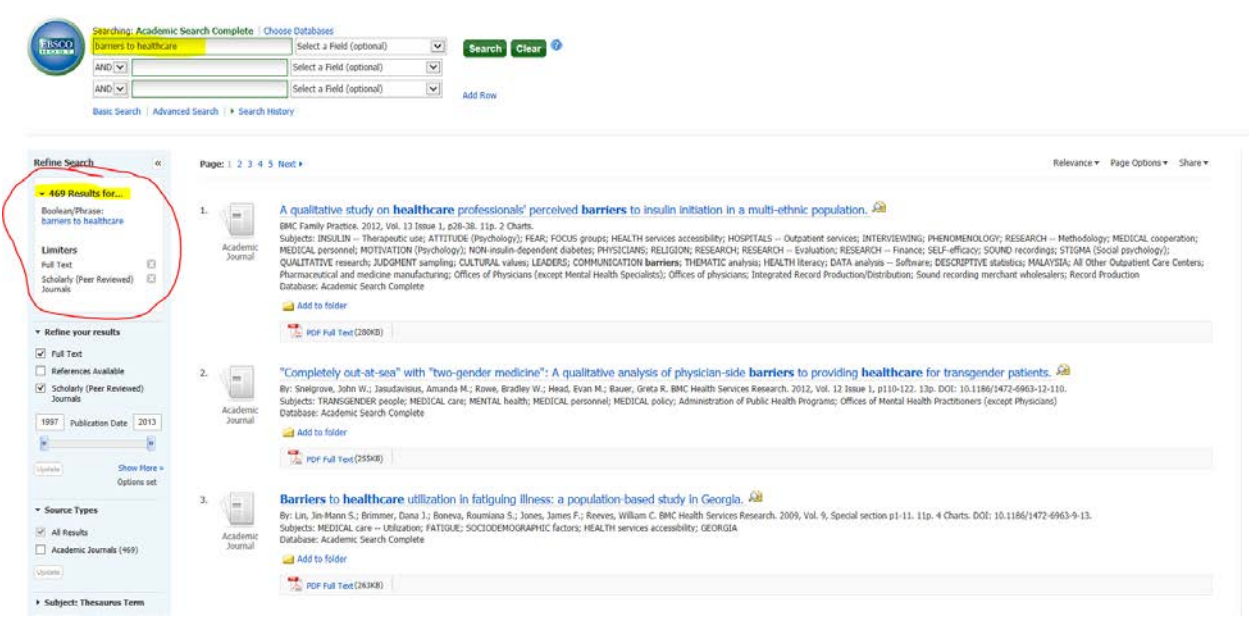